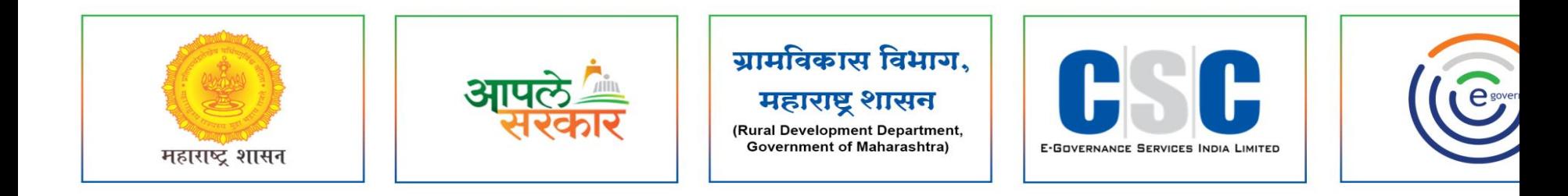

## ग्रामविकास विभाग, महाराष्ट्र शासन

**(Rural Development Department, Government of Maharashtra)** 

व सी. एस. सी. - एस. पी. व्ही. यांच्या संयुक्त विद्यमाने संचलित

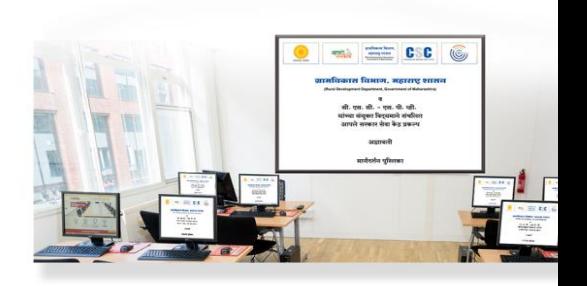

**OneGov-GP पोर्टलवर नम ु ना क्र. २१ कमटचार्ाटची देर्काची नोंदवही** 

मार्गदर्शन पुस्तिका

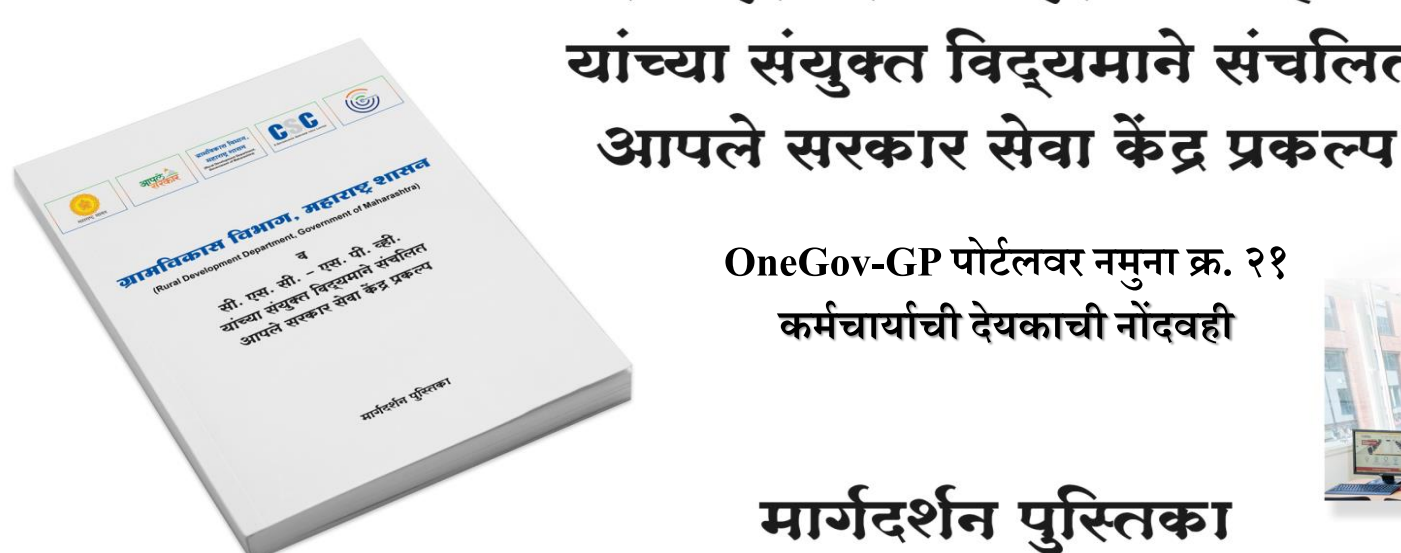

#### **MAHA ONEGOV**

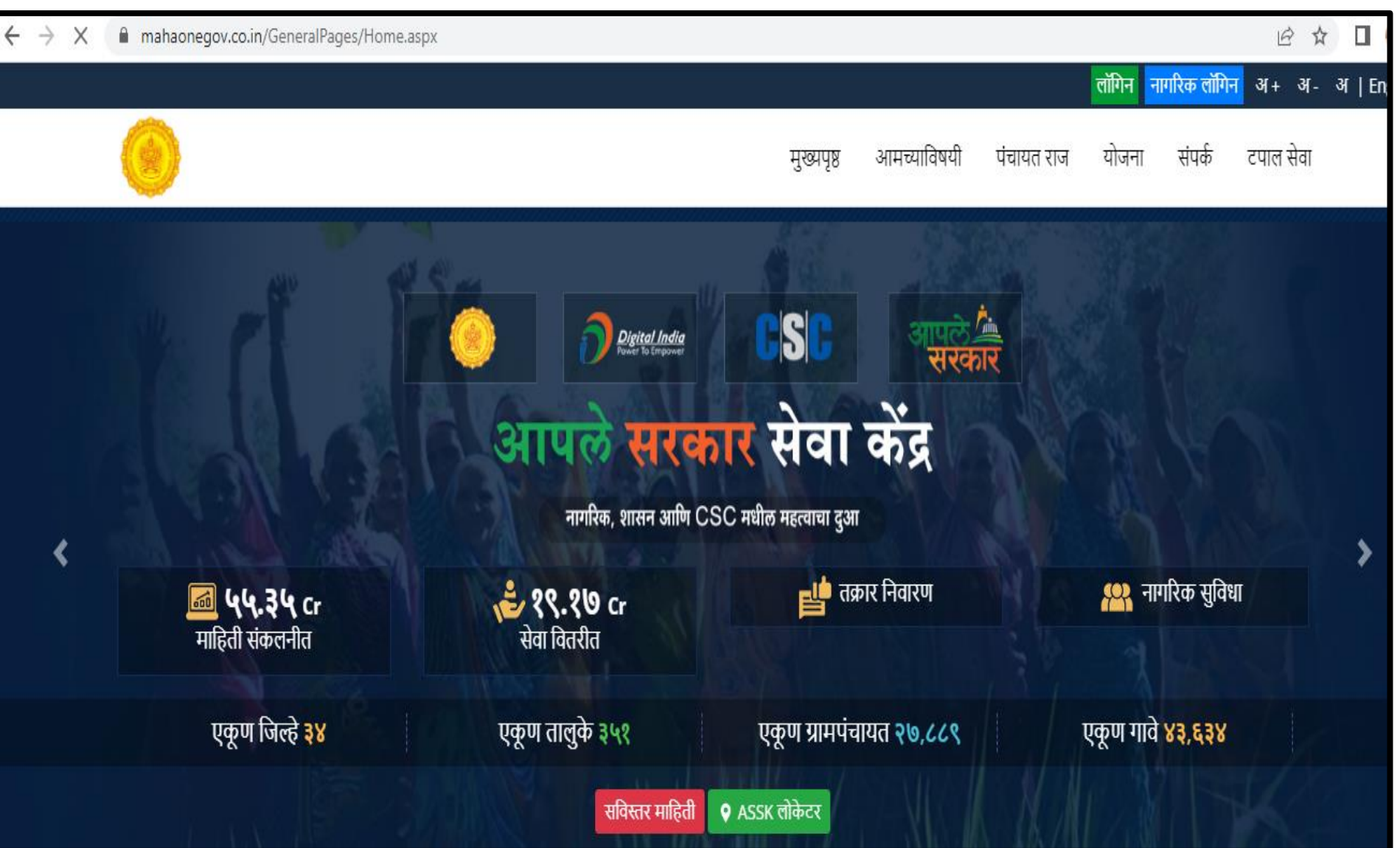

### **GRAMPANCHAYAT HOME PAGE**

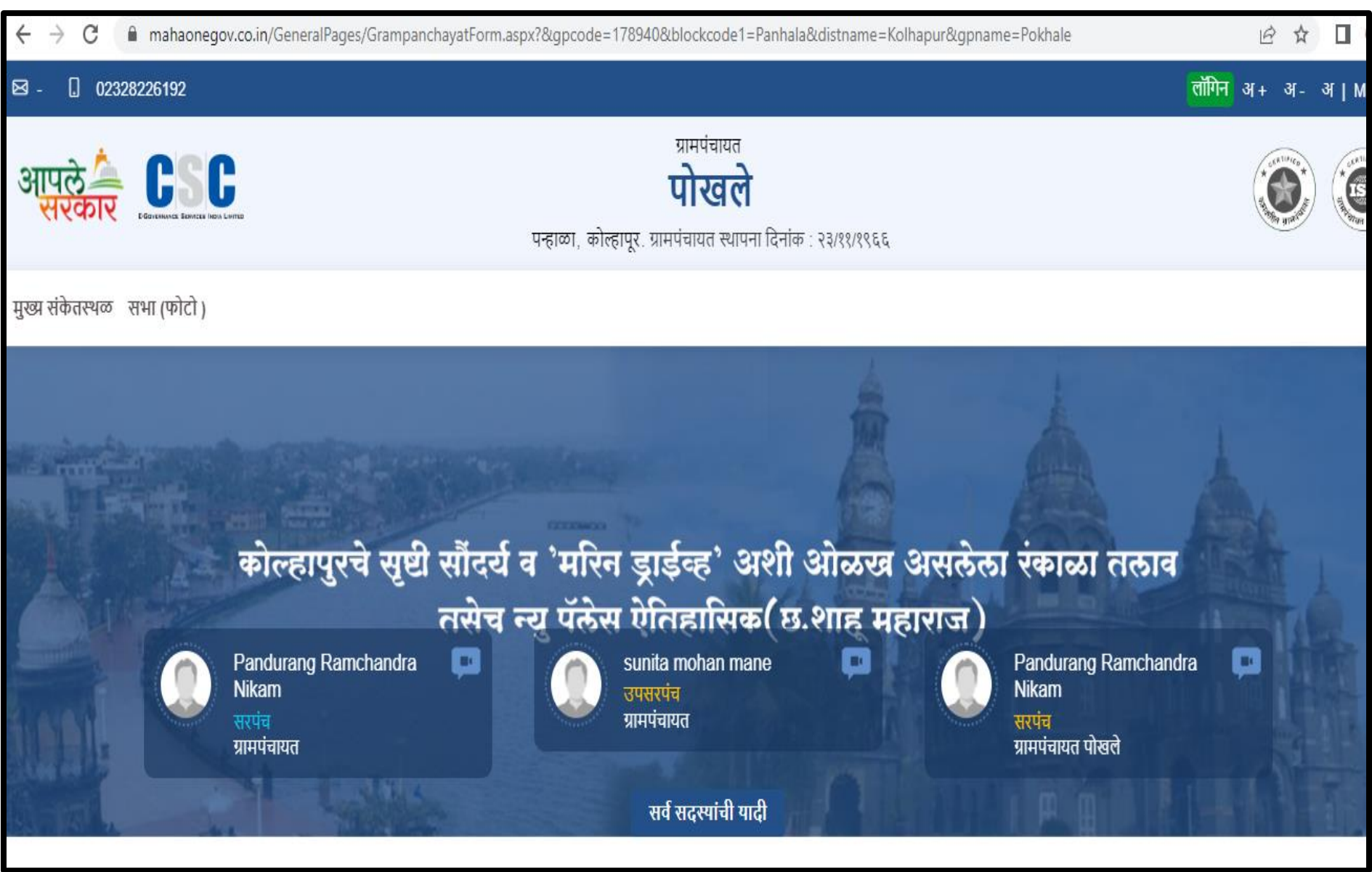

## **LOGIN PAGE**

#### **https://gp.mahaonegov.co.in/GeneralPages/LoginNew.aspx**

**३**

**१**

**४**

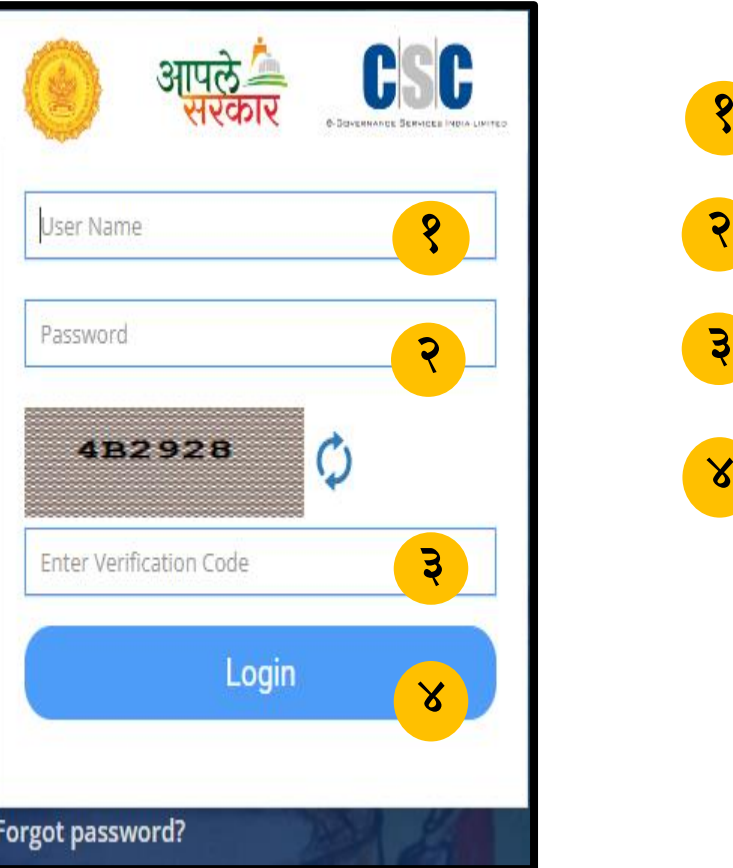

येथे ग्रामसेवकाने/केंद्राचालाकाने लॉगीन करावे. येथे पासवर्ड नोंदवावे. Verification Code म्हणजेच Captcha नोंदवणे. येथे लॉगीन या बटनावर क्ललक करून लॉगीन करावे.

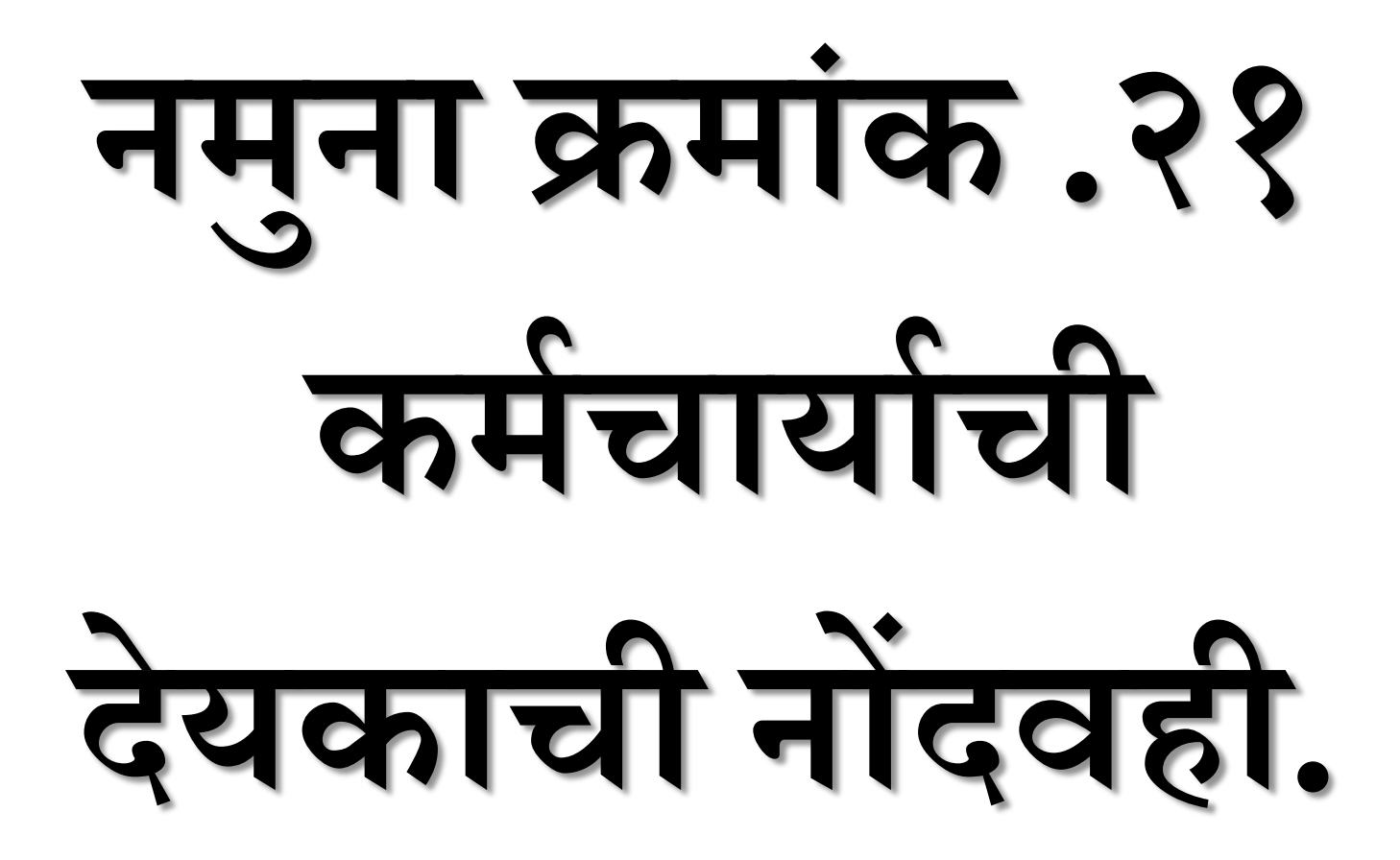

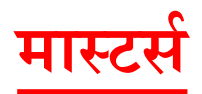

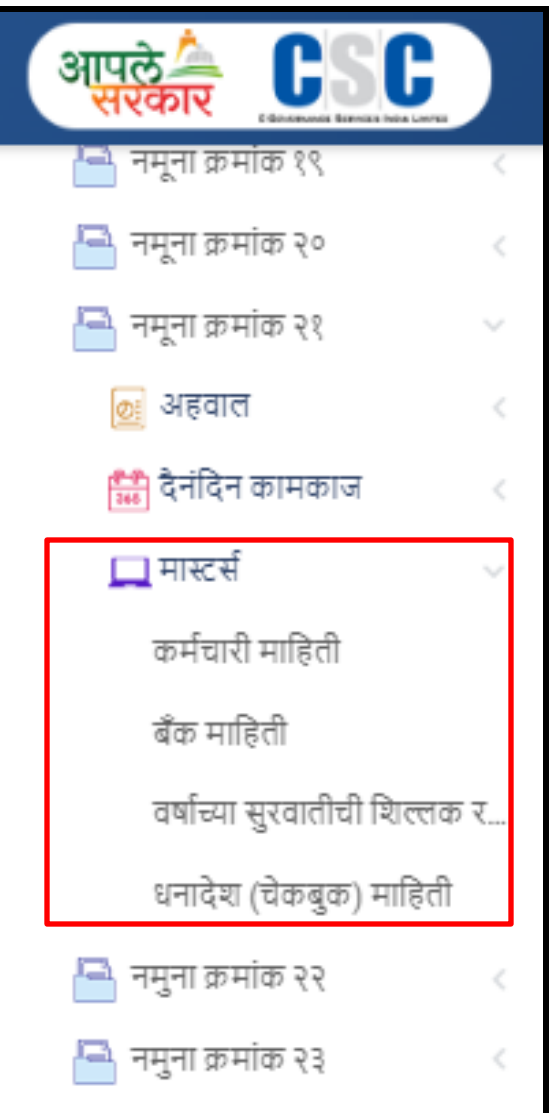

### <mark>१</mark> ) नमुना क्र.२१ मध्ये मास्टर्स मध्ये सर्व माहिती नोंदवणे अनिवार्य आहे.

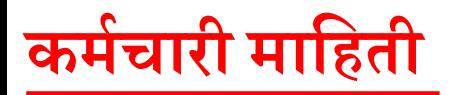

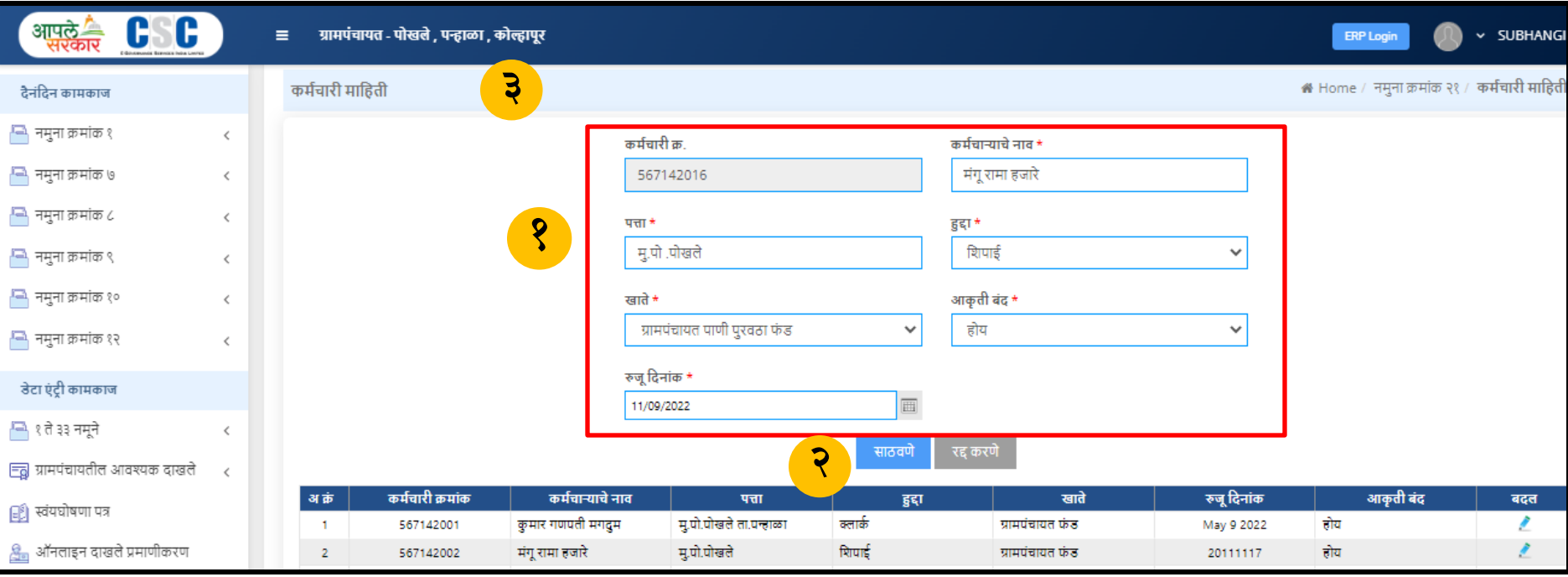

- कर्मचारी माहिती मध्ये कर्मचार्याचे नाव ,पद,हुद्दा ,खाते ,आकृती बंद आणि रुजू दिनांक नोंदवणे गरजेचे आहे. **१**
- साठवणे या बटन वर क्ललक करावे. **२**
- <mark>३</mark> माहिती साठवली गेली आहे असा संदेश दिसून येईल.

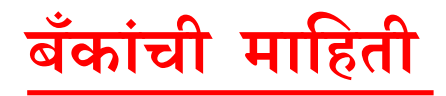

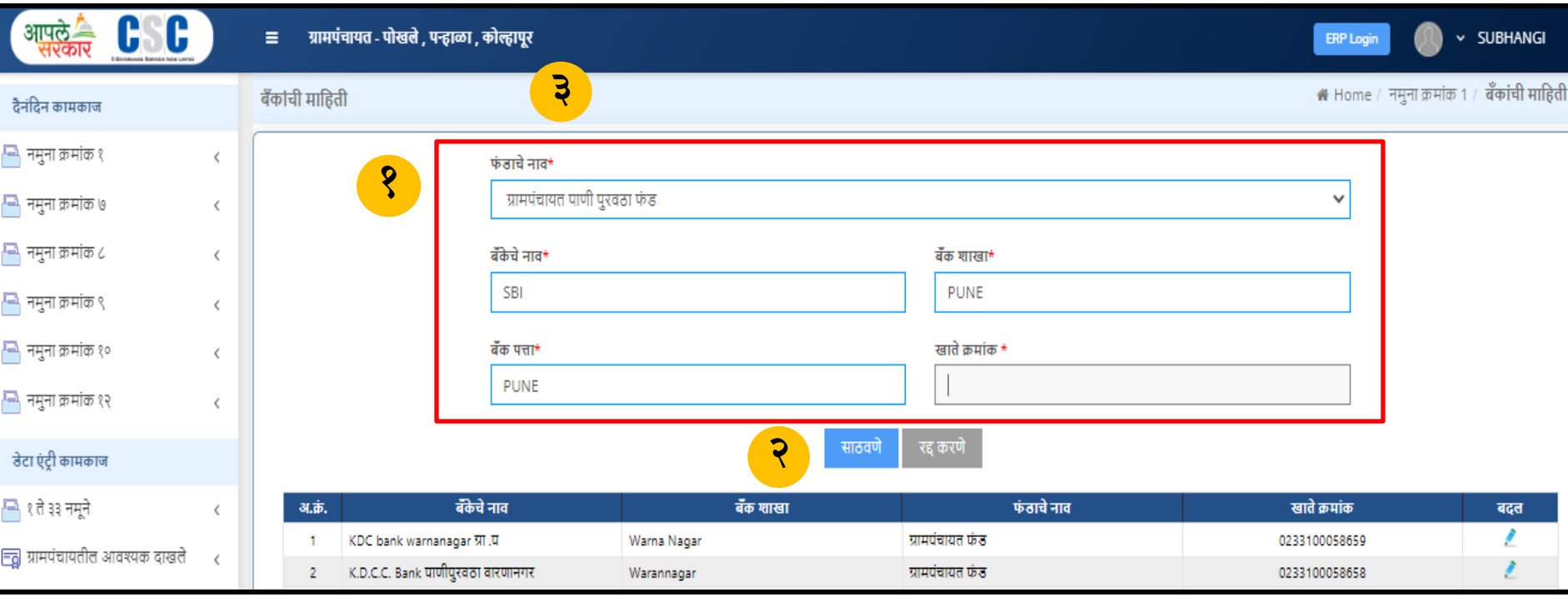

- बँकांची माहिती मध्ये फंडाचे नाव ,बँकेचे नाव ,बँक शाखा ,खाते क्र आणि पत्ता नोंदवणे गरजेचे आहे. **१**
- साठवणे या बटन वर क्ललक करावे. **२**
- माहिती साठवली गेली आहे असा संदेश दिसून येईल. **३**

# **वर्ाटच्र्ा र् ु रवातीची हिल्लक**

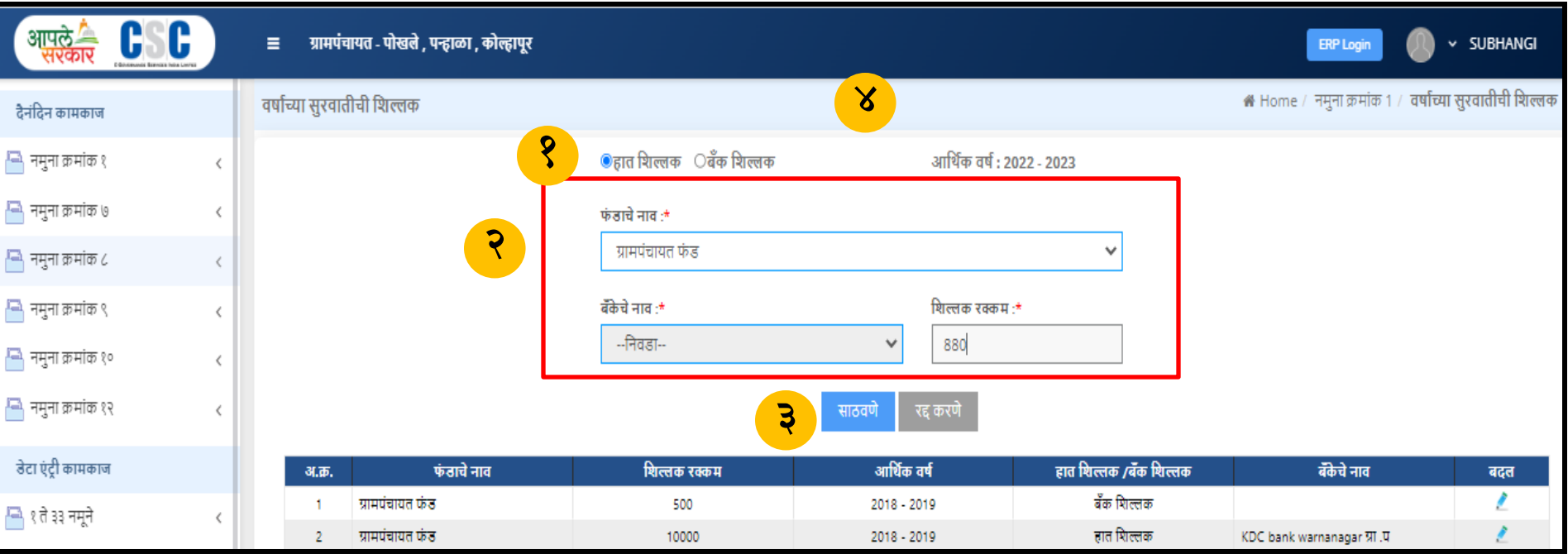

- वर्षाच्या सुरवातीची शिल्लक मध्ये हात शिल्लक या रेडीओ बटन वर क्लिक करावे. **१**
- फंडाचे नाव आणि शिल्लक रक्कम नोंदवणे. **२**
- <mark>३</mark>) साठवणे या बटन वर क्लिक करावे.
- माहिती साठवली गेली आहे असा संदेश दिसून येईल. **४**

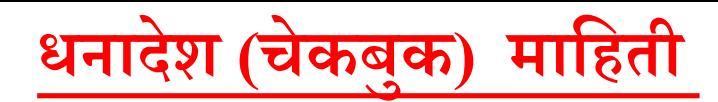

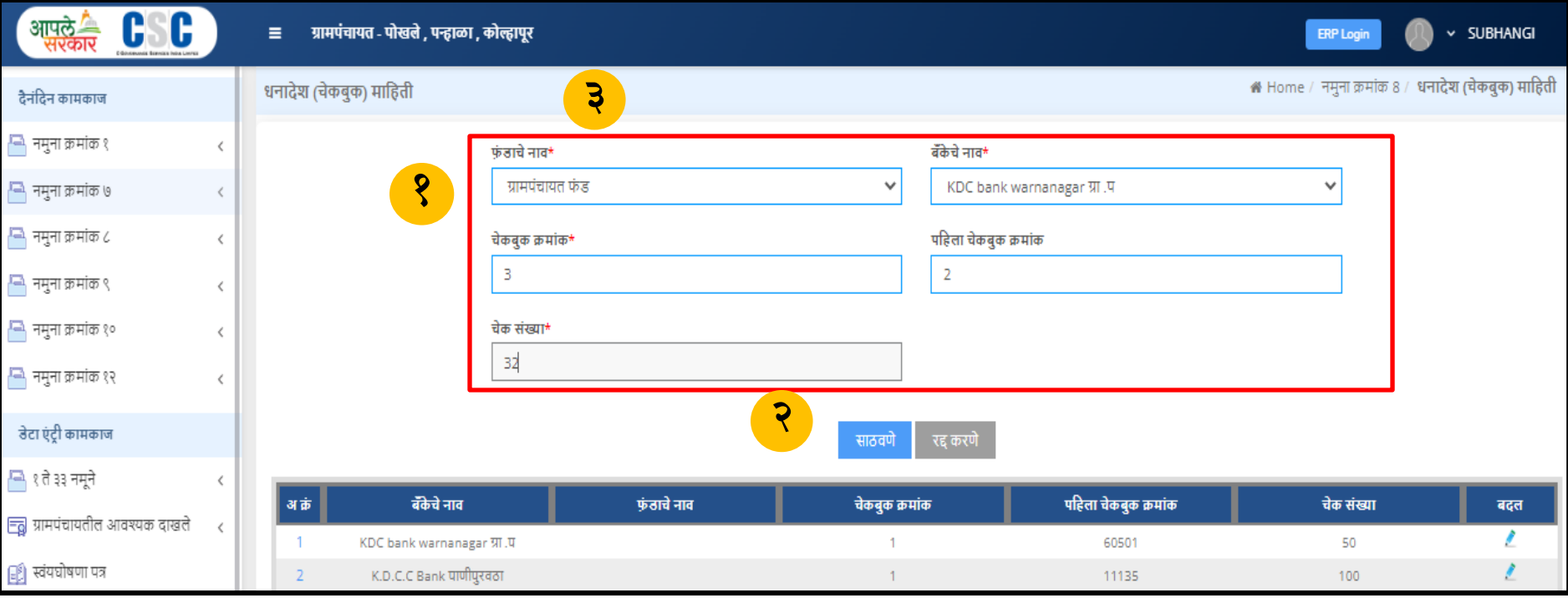

धनादेश माहिती मध्ये फंडाचे नाव,बँकेचे नाव,चेकबुकनोंदवणे गरजेचे आहे. **१**

- साठवणे या बटन वर क्ललक करावे. **२**
- <mark>३</mark> माहिती साठवली गेली आहे असा संदेश दिसून येईल.

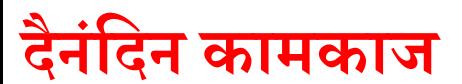

## **कमटचारी पगार**

**१**

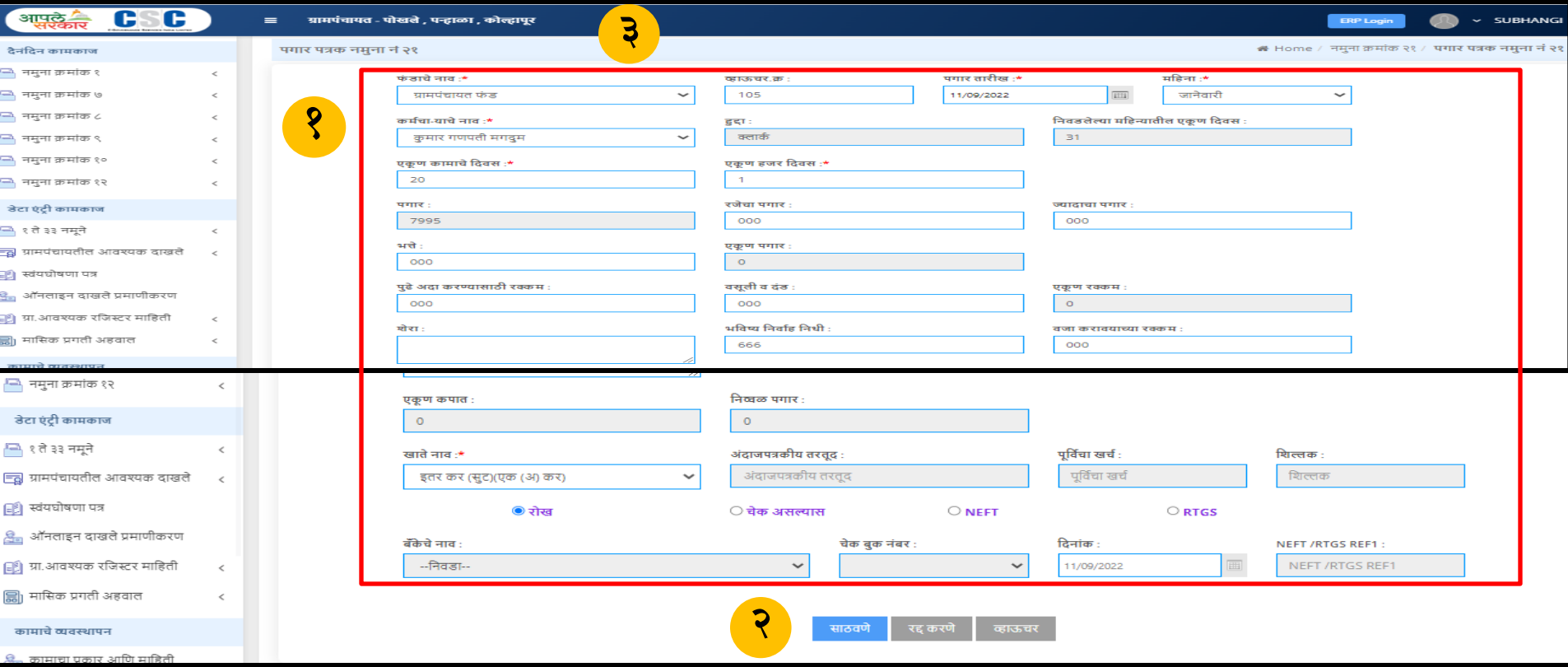

कर्मचारी पगार मध्ये कर्मचार्याचे नाव ,व्हा क्रमांक ,फंडाचे नाव ,महिना आणि एकूण कामाचे दिवस नोंदवावे.

- साठवणे या बटन वर क्ललक करावे. **२**
- <mark>३</mark>) माहिती साठवली गेली आहे असा संदेश दिसून येईल.

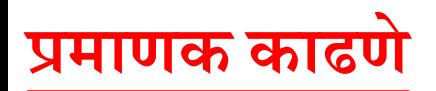

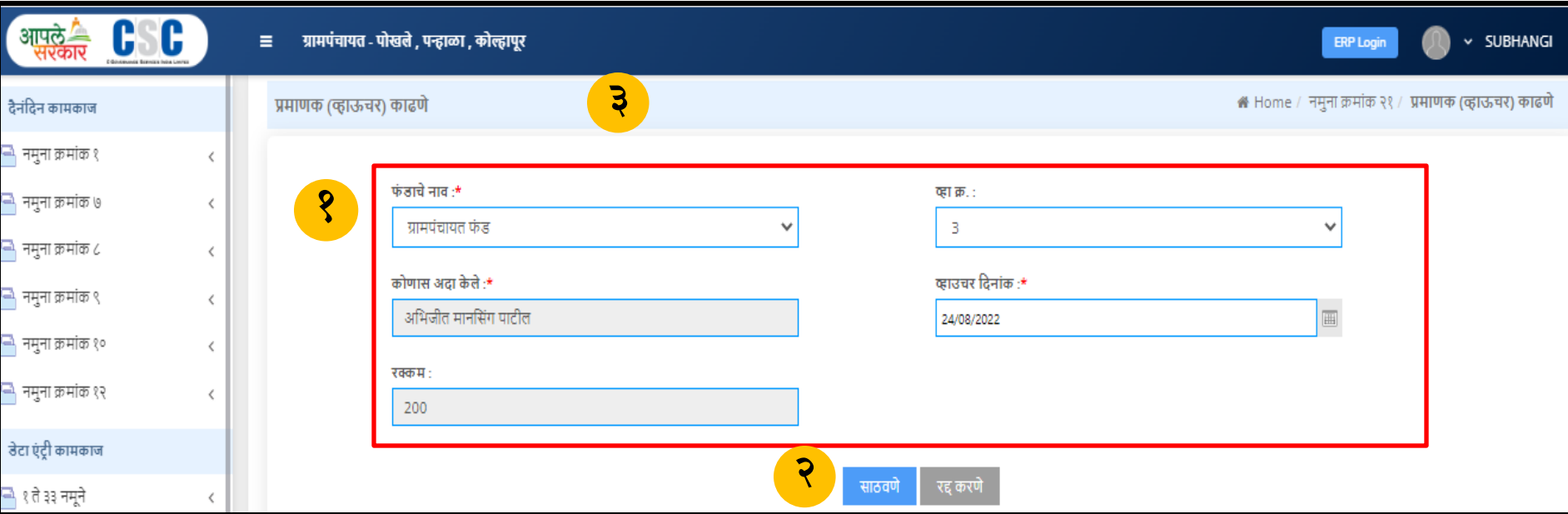

- प्रमाणक काढणे मध्ये फंडाचे नाव ,व्हा क्रमांक आणि व्हाउचर दिनांक नोंदवणे गरजेचे आहे. **१**
- साठवणे या बटन वर क्ललक करावे. **२**
- <mark>३</mark> माहिती साठवली गेली आहे असा संदेश दिसून येईल.

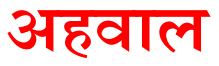

## **नम ु ना क्र.२१ कमटचारी पगार अहवाल**

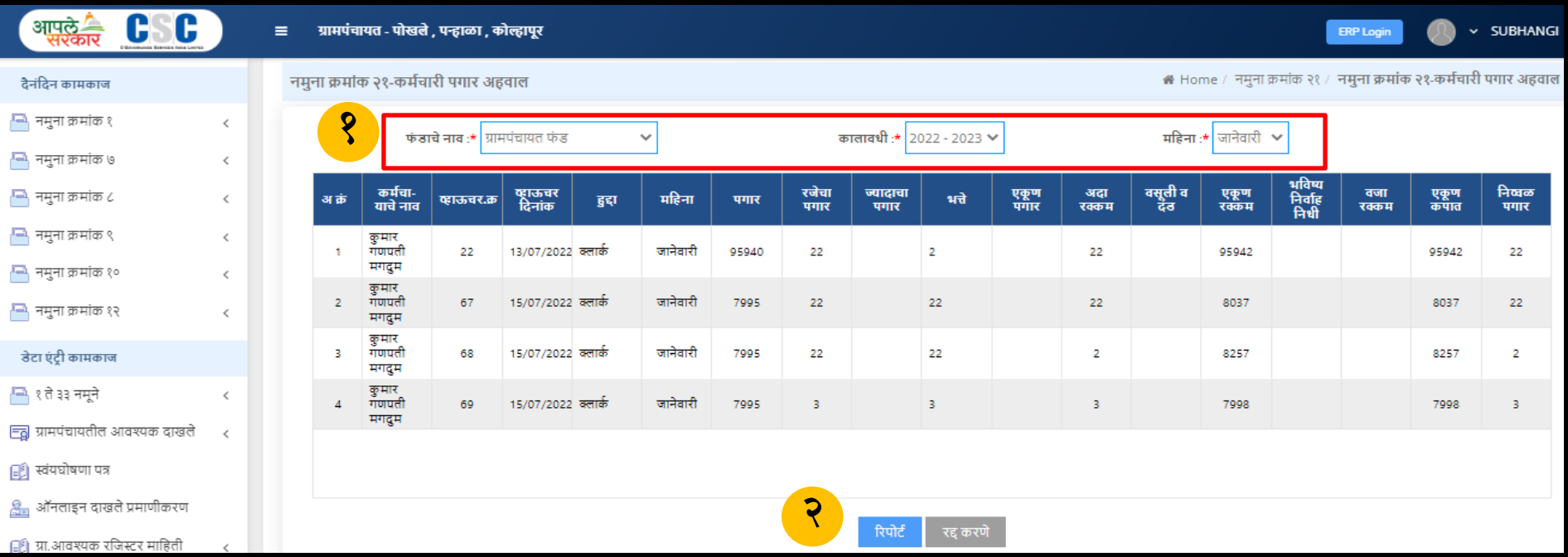

कर्मचारी पगार अहवाल मध्ये फंडाचे नाव ,कालवधी आणि महिना निवडावा. **१**

रिपोर्ट या बटन वर क्लिक करावे. **२**

**ररपोर्ट**

#### नमुना क्रमांक २१

#### [ नियम २४(२) (ग) (१),४२ (१), (३) व (४)(द) ] महिना जानेवारी,कोल्हापूर ची ग्रामपंचायतीच्या कर्मचार्यांच्या वेतन देयकाची नोंदवही

ग्रामपंचायत : पोखले

#### तालुका : पन्हाळा

जिल्हा ; कोल्हापूर

टिलांक 13/07/2022

व्हाऊचर जंबर 22

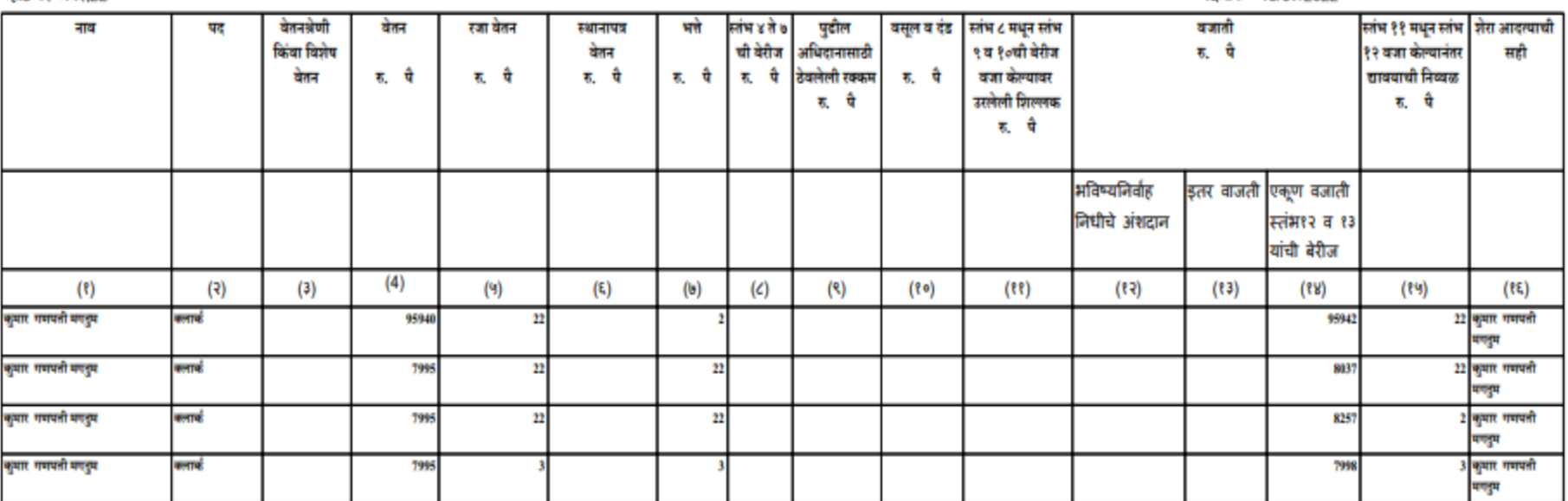

असे प्रमाणित करण्यात येते कि.

१) बेतवअंणी गोंदबहोत गोंद केलेल्या मंजूर बेतवअंणीवरून देवक पडताळून पाहिले आहे.

शुपंधरा रुपपाहर अधिक गाड़ी इतक्या पगारावर लावलेल्या व्यक्तीचे पगार या देपकात काढले आहेत व त्या सर्व व्यक्ती या महित्यात कामावर लावल्या होत्या. तिसांक:13.07/2022

बेतन रुपये तपासणी केली व बरोबर आरल्याचे आदृक्ष्य आले.

ग्रामपंचायत

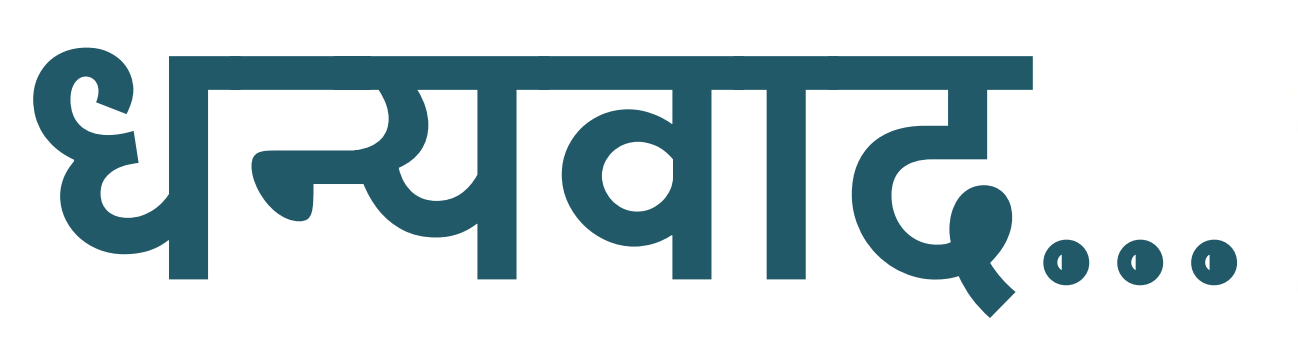

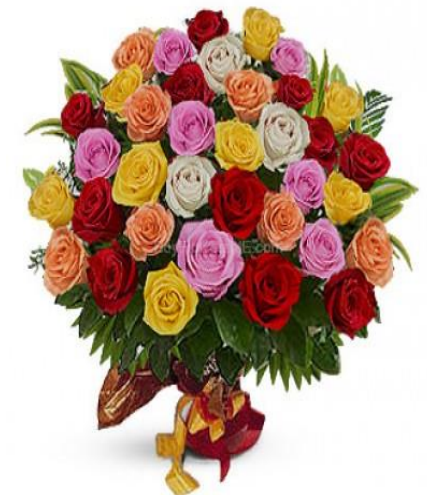